# **Server Client Login Management to the D2000 Server process**

D2000 processes can communicate with a [D2000 Server](https://doc.ipesoft.com/display/D2DOCV21EN/D2000+Server) process in two ways:

- via shared memory (e.g. processes running on the same computer as the D2000 Server)
- through TCP/IP or Dual TCP/IP communication

For processes communicating in the other way, the **D2000 Application Manager** process enables you to allow clients to log in only from specific IP addresses. In the current version of the D2000 system, a maximum of 10 networks can be defined.

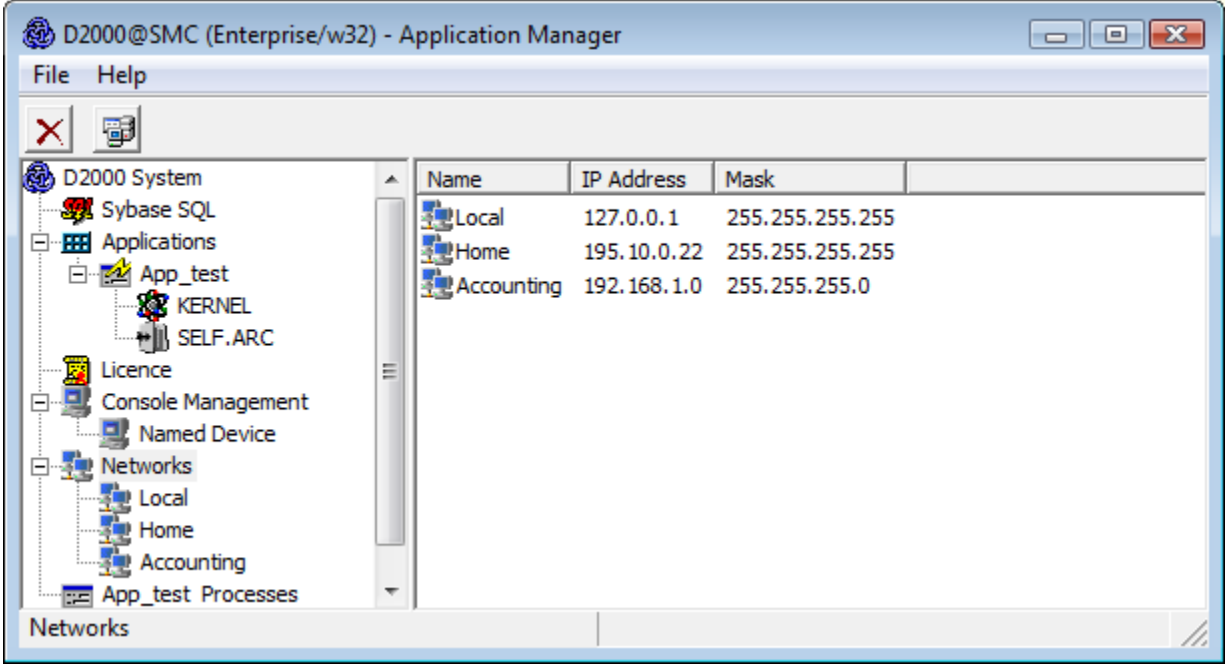

The network is defined by its name, IP address and mask. To define a network, use the following dialog box, which appears when you select **New SubNetwork** from the context menu that is open by right-clicking on **Networks**.

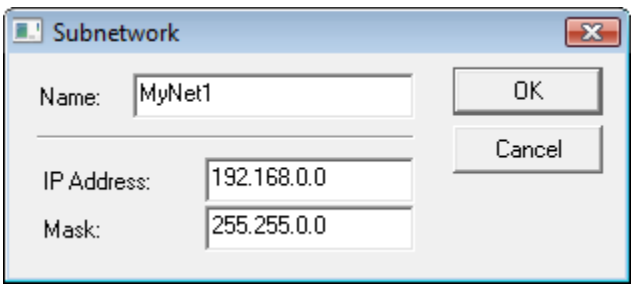

In the network itself, it is possible to define several so-called access ranges, i.e allow or deny certain IP addresses of computers on this network.

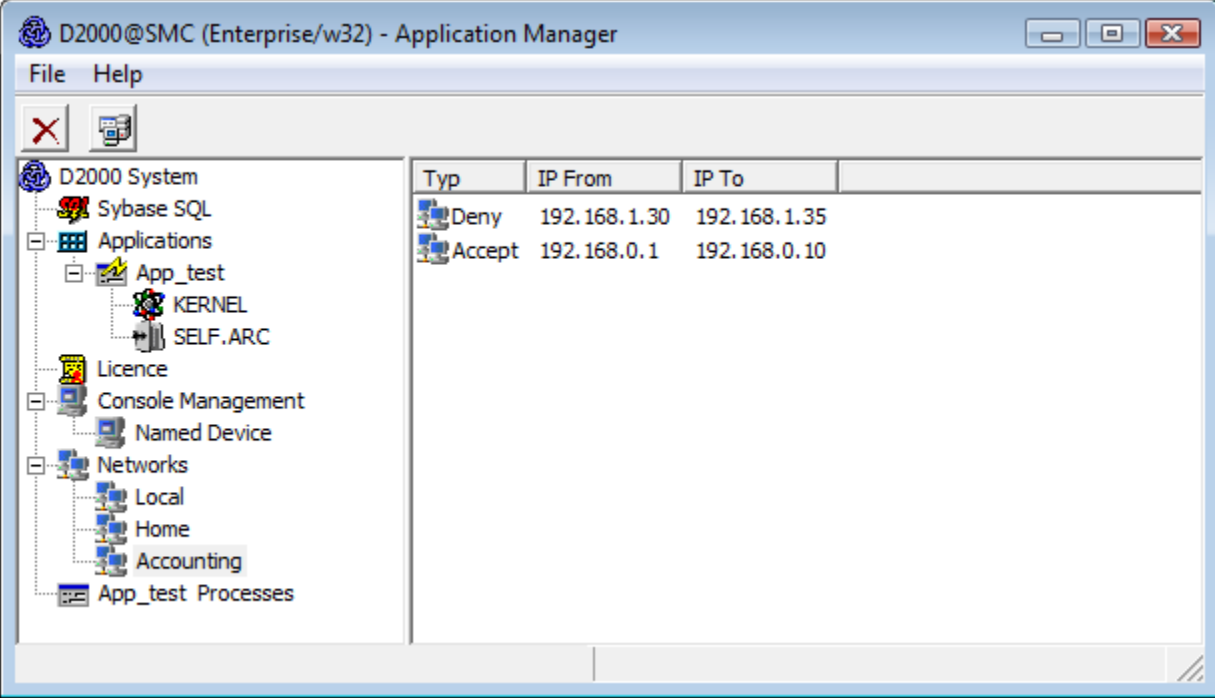

The range is defined in the following dialog, which opens after selecting **New IP Access Range** from the context menu opened by right-clicking on the network.

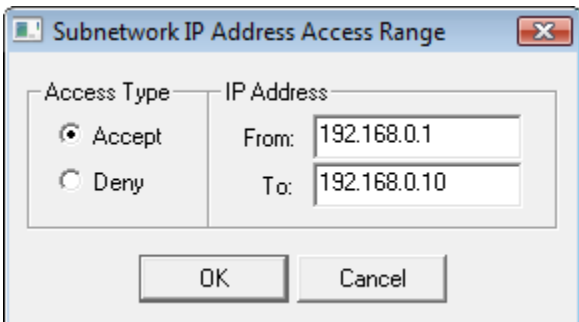

The [D2000 Server](https://doc.ipesoft.com/display/D2DOCV21SK/D2000+Server) process, therefore, checks the IP addresses of the clients (processes) that connect to it using TCP / IP or Dual TCP / IP communication as follows:

- if no network is configured, IP address checking is not performed,
- if at least one network is configured, the client is checked to see if it belongs to one of the defined networks:
	- $\circ$  if the client does not belong, the connection will be rejected,
		- $\circ$  if the client belongs, then it is further checked that all the networks to which they belong meet one of the following conditions:
			- 1. no ranges are defined in the network
				- 2. at least one Accept type range is defined in the network, to which the client's IP address belongs and there is no Deny type range to which the client's IP address belongs

The client will be connected if at least one of the above conditions is valid. Otherwise, the connection will be rejected and the message "C lient rejected with error PROCES TCPIP\_DENY" will be written to the log file of the **D2000 Server** process (kernel.log file).

# **WARNING**

- Defining or editing networks and ranges is only allowed while the **D2000 Server** process is running.
- When [the application server is redundant](https://doc.ipesoft.com/display/D2DOCV21EN/Redundancy+of+Application+Server), definition and editing are allowed only for the HOT Server, that being a **D2000 Server** process in the HOT (HS) state. After editing, all changes are sent from the HOT Server to the STANDBY Server.

## Example:

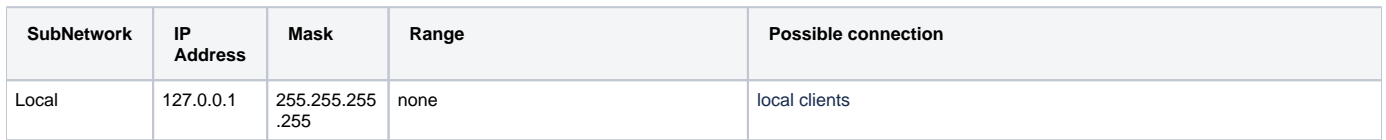

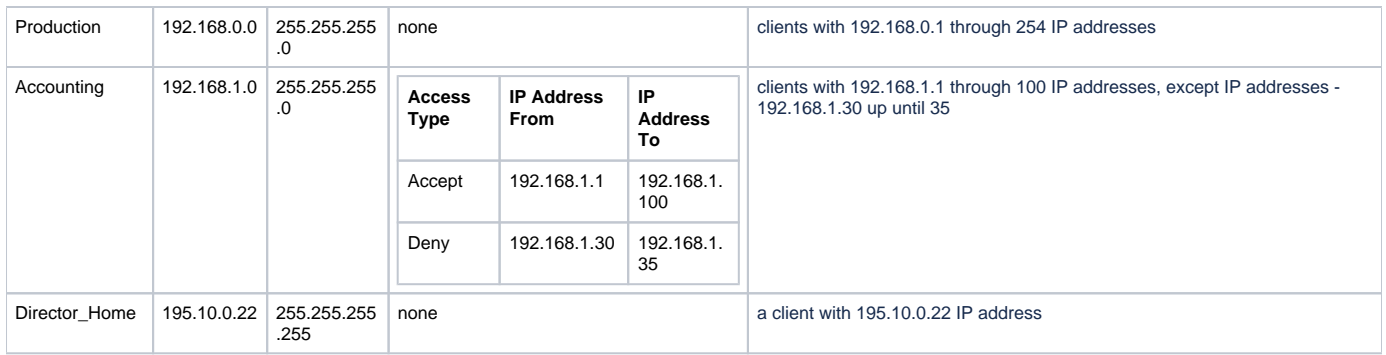

## **Note 1:**

By default, the [D2000 Application Manager](https://doc.ipesoft.com/display/D2DOCV21EN/D2000+Applications+Configuration) process connects to the [D2000 Server](https://doc.ipesoft.com/display/D2DOCV21SK/D2000+Server)

process over TCP/IP. Hence, before configuring networks using the **D2000 Application Manager** process, it is necessary to add a network with 127.0.0.1 IP address and the mask 255.255.255.255. If this network is not configured, the **D2000 Application Manager** process will not connect to the D2000 Server process after turning it off and on (the error message PROCES\_TCPIP\_DENY is displayed). In this case, the **D2000 Application Manager** p rocess can only be started with the **/M** startup parameter, which connects to the **D2000 Server** process via shared memory.

## **Note 2:**

The procedure in Note 1 does not work in a **Windows Terminal Services** environment. There we recommend one of the following alternatives:

connect to the console session (mstsc.exe/console) and run the **D2000 Application Manager** process with the **/M** parameter

manually modify the ConsolesInfo.txt file located in the D2000 [program directory](https://doc.ipesoft.com/display/D2DOCV21EN/Installation+Directory+Structure) - delete the [SUBNET] and [IPACCESS] sections and either restart the **D2000 Server** process or use the TELL [REFRESH\\_LICENCE](https://doc.ipesoft.com/display/D2DOCV21EN/Tell+commands#Tellcommands-refresh_licence) command..